# คู่มือการปฏิบัติงาน ต าแหน่งผู้ปฏิบัติงานบริหารปฏิบัติงาน

#### ุ ลักษณะงาน

#### 1.1 การรับหนังสือด้วยระบบบริหารงานสารบรรณอิเล็กทรอนิกส์

- การรับหนังสือจากหน่วยงานภายใน หน่วยงานภายนอก และไปรษณีย์ ทั้งหนังสือทาง ราชการ และหนังสืออื่น ๆ

- จัดลำดับความสำคัญและความเร่งด่วนของหนังสือเพื่อดำเนินการก่อนหลังและให้ผู้รับ ิ ตรวจสอบเอกสาร หากไม่ถูกต้องให้ติดต่อเจ้าของเรื่อง หน่วยงานที่เกี่ยวข้อง แล้วจึงดำเนินการต่อ

- ประทับตราหนังสือ ที่มุมบนด้านขวา

- คลิกรับเอกสารในระบบบริหารงานสารบรรณอิเล็กทรอนิกส์ กรอกรายละเอียด เลขที่รับ วันที่ เวลา และลงรับในระบบสารบรรณอิเล็กทรอนิกส์

- กรณีหน่วยงานไม่ได้ส่งต่อเอกสารทางระบบบริหารงานสารบรรณอิเล็กทรอนิกส์

กรอกรายละเอียด เลขที่รับ, วันที่, เวลา และลงรับในระบบสารบรรณอิเล็กทรอนิกส์

- สแกนหนังสือเพื่อเก็บในระบบสารบรรณอิเล็กทรอนิกส์

#### 1.2 การออกเลขส่งหนังสือราชการ ด้วยระบบบริหารงานสารบรรณอิเล็กทรอนิกส์

- เสนอหนังสือราชการ เพื่อให้หัวหน้าสำนักงานรักษาความปลอดภัยและสวัสดิภาพบุคลากร ,รองอธิการบดีฝ่ายบริหาร ลงนาม

- ตรวจสอบการลงนามหนังสือหากไม่ครบถ้วน เสนอรองฯ เพื่อลงนามใหม่

- เมื่อตรวจสอบถูกต้องออกเลขส่งด้วยระบบสารบรรณอิเล็กทรอนิกส์ เรียน, เรื่อง, เลือก หน่วยงานผู้รับ สแกนเอกสารแนบในระบบสารบรรณอิเล็กทรอนิกส์ คลิกส่ง

......................................................................

# 2. ขั้นตอนการปฏิบัติงาน

2.1 การลงรับหนังสือ ภายใน– ภายนอก

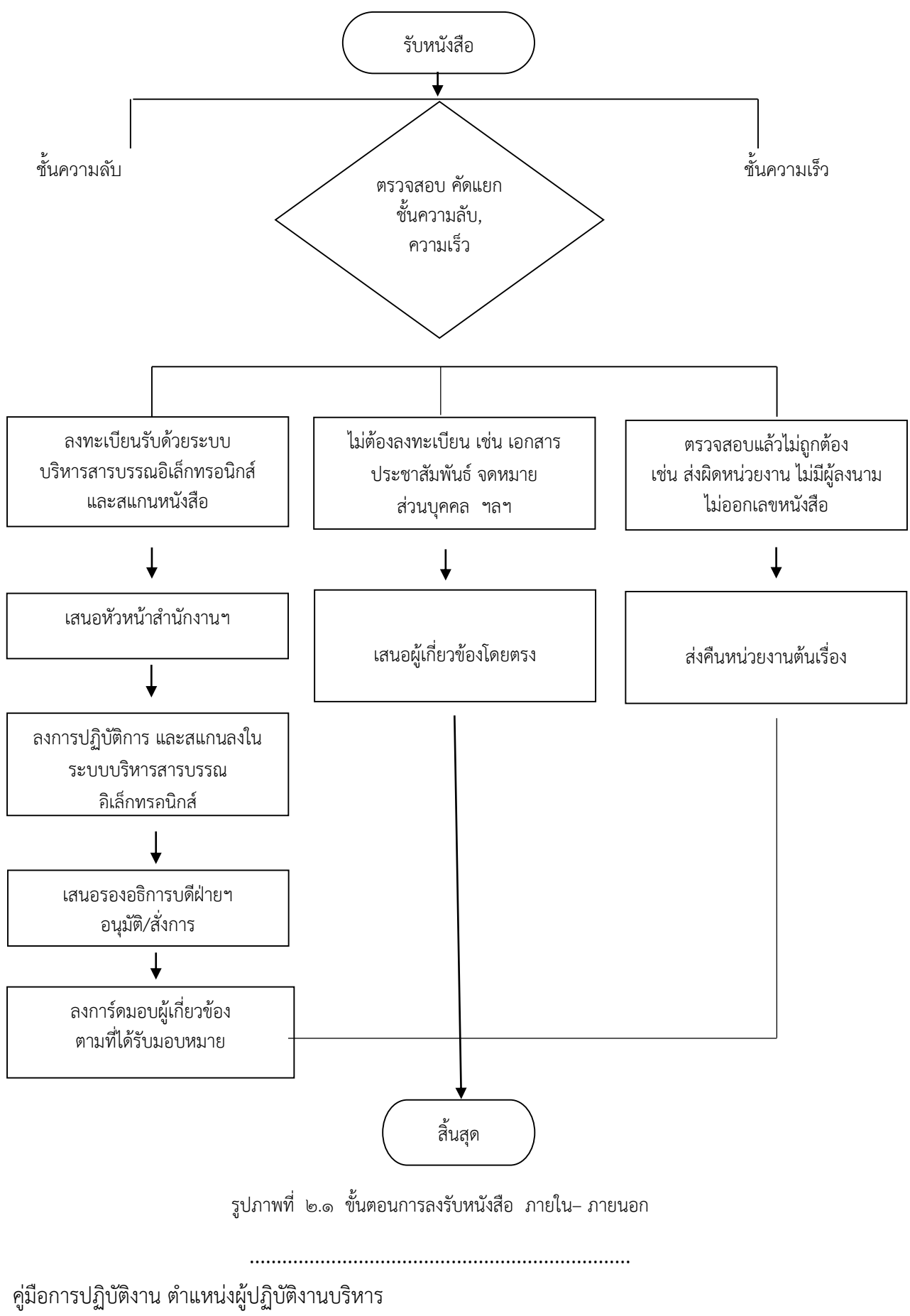

ส านักงานรักษาความปลอดภัยและสวัสดิภาพบุคลากร

1. การรับหนังสือจากหน่วยงานภายใน หน่วยงานภายนอก และไปรษณีย์ ทั้งหนังสือทาง ราชการ และหนังสืออื่น ๆ

่ ๒. จัดลำดับความสำคัญและความเร่งด่วนของหนังสือเพื่อดำเนินการก่อนหลังและให้ผู้รับ ิตรวจสอบเอกสาร หากไม่ถูกต้องให้ติดต่อเจ้าของเรื่อง หน่วยงานที่เกี่ยวข้อง แล้วจึงดำเนินการต่อ

ิ ๓. ประทับตราหนังสือ ที่มุมบนด้านขวา กรอกรายละเอียด เลขที่รับ วันที่ เวลา และลงรับใน ระบบสารบรรณอิเล็กทรอนิกส์

5. สแกนหนังสือเพื่อเก็บในระบบสารบรรณอิเล็กทรอนิกส์

้ ๖. นำเอกสารเสนอหัวหน้าสำนักงานรักษาความปลอดภัยและสวัสดิภาพบคลากร

.๗. นำเอกสารเสนอรองอธิการบดีฝ่ายบริหาร พิจารณาสั่งการ/ลงนาม เช่นเวียนแจ้งบุคลากร ภายในสำนักงาน, ทำบันทึกแจ้งตอบ, หรือมอบหมายหัวหน้างานต่าง ๆ

......................................................................

#### 2.2 การออกเลขหนังสือส่งภายในมหาวิทยาลัย

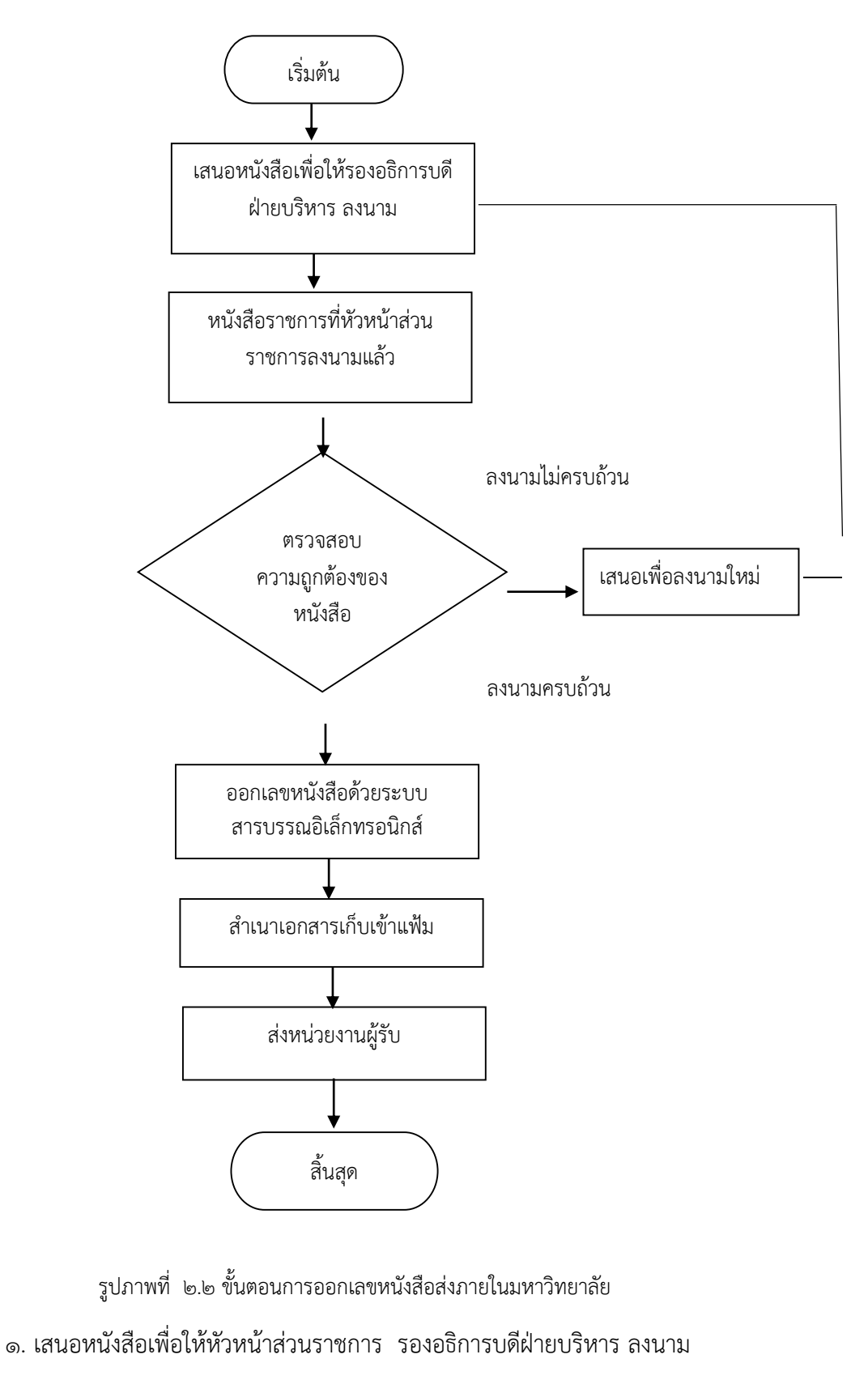

......................................................................

2. ตรวจสอบการลงนามหนังสือหากไม่ครบถ้วน เสนอรองฯ เพื่อลงนามใหม่

<sub>ี</sub> ๓. เมื่อตรวจสอบถูกต้องออกเลขส่งด้วยระบบสารบรรณอิเล็กทรอนิกส์ พร้อมสแกนเอกสาร เก็บไว้ในระบบสารบรรณอิเล็กทรอนิกส์

๔. จัดเอกสารสำเนาเก็บแฟ้ม และพิมพ์หนังสือนำส่ง ส่งหน่วยงานเจ้าของเรื่อง

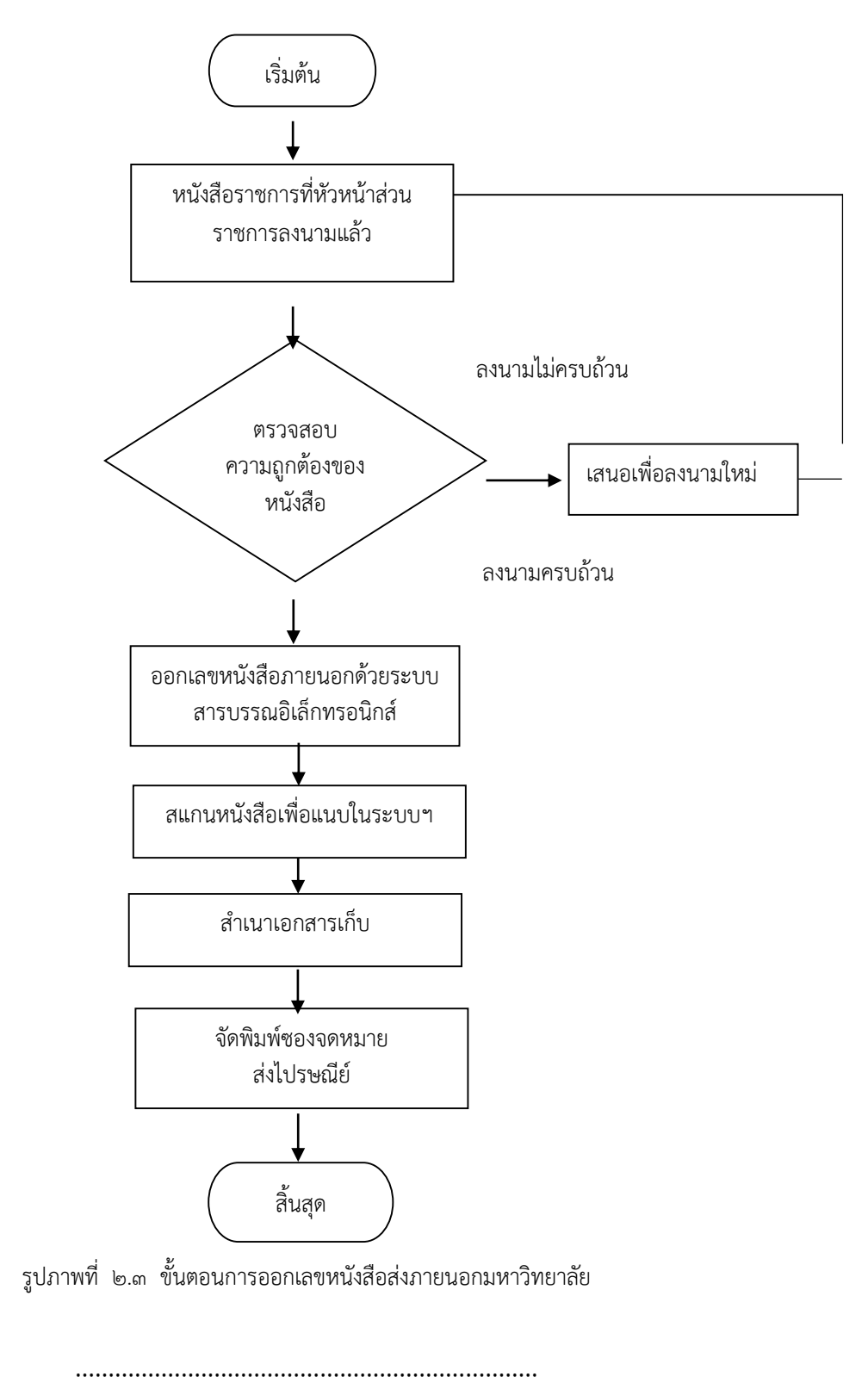

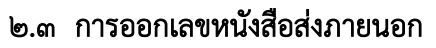

- 1. เสนอหนังสือเพื่อให้หัวหน้าส่วนราชการ รองอธิการบดีฝ่ายบริหาร ลงนาม
- 2. ตรวจสอบการลงนามหนังสือหากไม่ครบถ้วน เสนอรองฯ เพื่อลงนามใหม่
- 3. เมื่อตรวจสอบถูกต้องออกเลขส่งภายนอกด้วยระบบสารบรรณอิเล็กทรอนิกส์
- 4. สแกนหนังสือเพื่อเก็บในระบบสารบรรณอิเล็กทรอนิกส์
- ๔. จัดเอกสารสำเนาเก็บแฟ้ม
- 5. พิมพ์ซองจดหมายและส่งไปตามระบบไปรษณีย์

# 2.4 ขั้นตอนการปฏิบัติงานจัดเก็บเอกสารเข้าแฟ้มตามหมวดหมู่

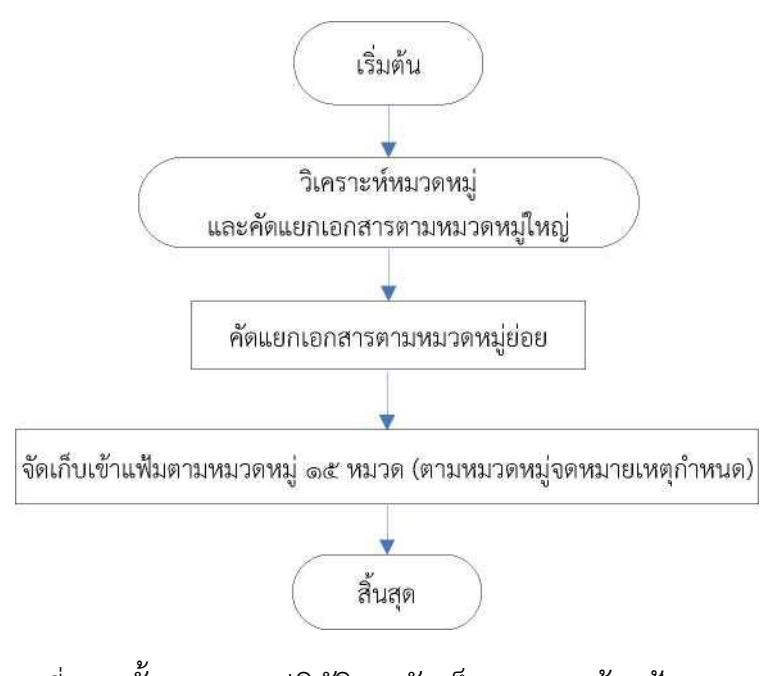

รูปที่ 2.4 ขั้นตอนการปฏิบัติงานจัดเก็บเอกสารเข้าแฟ้มตามหมวดหมู่

๑. วิเคราะห์หมวดหมู่ ส่วนที่ยังไม่ได้ทำการวิเคราะห์หมวดหมู่ในเบื้องต้น

- ๒. เมื่อวิเคราะห์เสร็จเรียบร้อย ดำเนินการคัดแยกหมวดหมู่ใหญ่ ๑ หลัก
- ๓. ดำเนินการคัดแยกหมวดหม่ย่อย ๓ หลัก

๔. จัดเก็บเข้าแฟ้มตามหมวดหมู่ที่จดหมายเหตุมหาวิทยาลัยอุบลราชธานีกำหนด (ตามหมวดหมู่จดหมาย เหตุกำหนด)

......................................................................

#### 2.5 จัดชุดเอกสารรายงานการตรวจรับพัสดุจ้างเจ้าหน้าที่รักษาความปลอดภัย

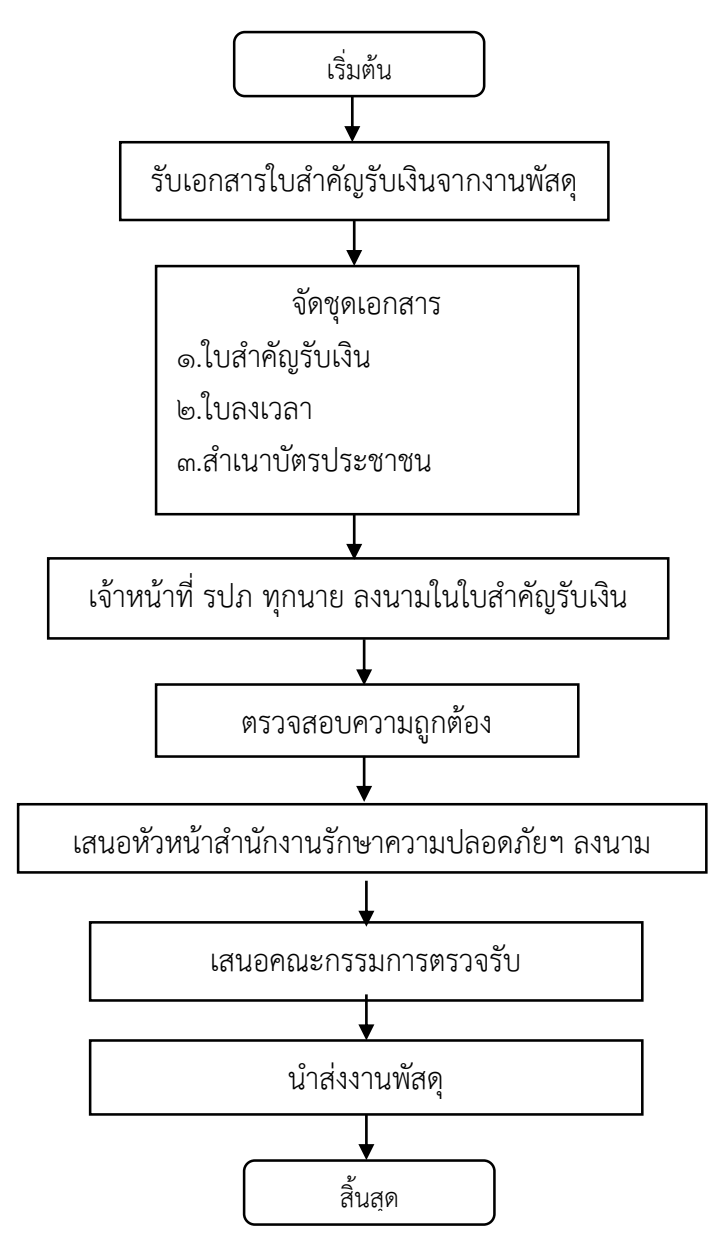

รูปที่ ๒.๕ ขั้นตอนปฏิบัติงานจัดชุดเอกสารรายงานการตรวจรับพัสดุจ้างเจ้าหน้าที่รักษาความปลอดภัย

๑. รับเอกสารใบสำคัญรับเงินและรายงานผลการตรวจรับพัสดุจ้างเหมาบุคคลปฏิบัติงาน รักษาความปลอดภัย

๒. นำมาจัดชุดเอกสาร ประกอบด้วย ใบสำคัญรับเงิน,สำเนาบัตรประจำตัวประชาชน,ใบลง เวลาการปฏิบัติ

๓. ให้เจ้าหน้าที่รักษาความปลอดภัยลงนามทุกนาย และตรวจสอบถามถูกต้อง

๔. เสนอหัวหน้าส านักงานลงนามในใบลงเวลาเจ้าหน้าที่รักษาความปลอดภัย

......................................................................

- 5. เสนอรายงานผลการตรวจรับพัสดุจ้างเหมาบุคคลปฏิบัติงานรักษาความปลอดภัย ลงนาม
- ๖. นำส่งงานพัสดุ

2.6 จัดท าบัตรอนุญาตเข้าออกมหาวิทยาลัยอุบลราชธานี ให้กับนักศึกษา ชั้นปีที่ 1 และบุคลากร

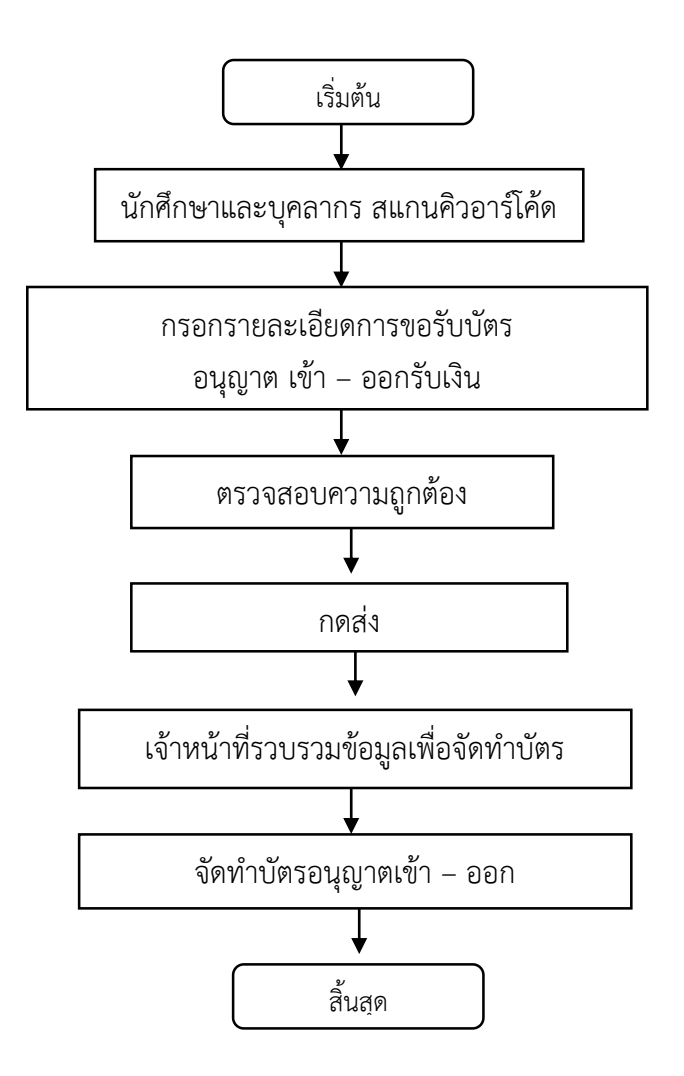

## รูปที่ ๒.๖ ขั้นตอนจัดทำบัตรอนุญาตเข้า - ออกมหาวิทยาลัยอุบลราชธานี ให้กับนักศึกษา ชั้นปี

#### ที่ 1 และบุคลากร

 1. นักศึกษาชั้นปีที่ 1 และบุคลากร ประสงค์รับบัตรอนุญาตเข้า – ออก มหาวิทยาลัย อุบลราชธานี

2. นักศึกษาชั้นปีที่ 1 และบุคลากรสแกนคิวอาร์โค้ดกรอบรายละเอียวเกี่ยวกับพาหนะที่ขอ ท าบัตร เช่น ทะเบียนรถ รุ่น ยี่ห้อ สี จังหวัด

ิด. ตรวจสอบความถูกต้องและกดส่ง

4. เจ้าหน้าที่รวบรวมข้อมูลเพื่อจัดท าบัตรอนุญาตเข้า – ออกมหาวิทยาลัยอุบลราชธานี

5. จัดท าบัตรอนุญาตเข้า - ออกมหาวิทยาลัยอุบลราชธานี

...................................................................... คู่มือการปฏิบัติงาน ตำแหน่งผู้ปฏิบัติงานบริหาร

ส านักงานรักษาความปลอดภัยและสวัสดิภาพบุคลากร

#### 2.7 การรับสมัครบุคลากรเข้าปฏิบัติงาน

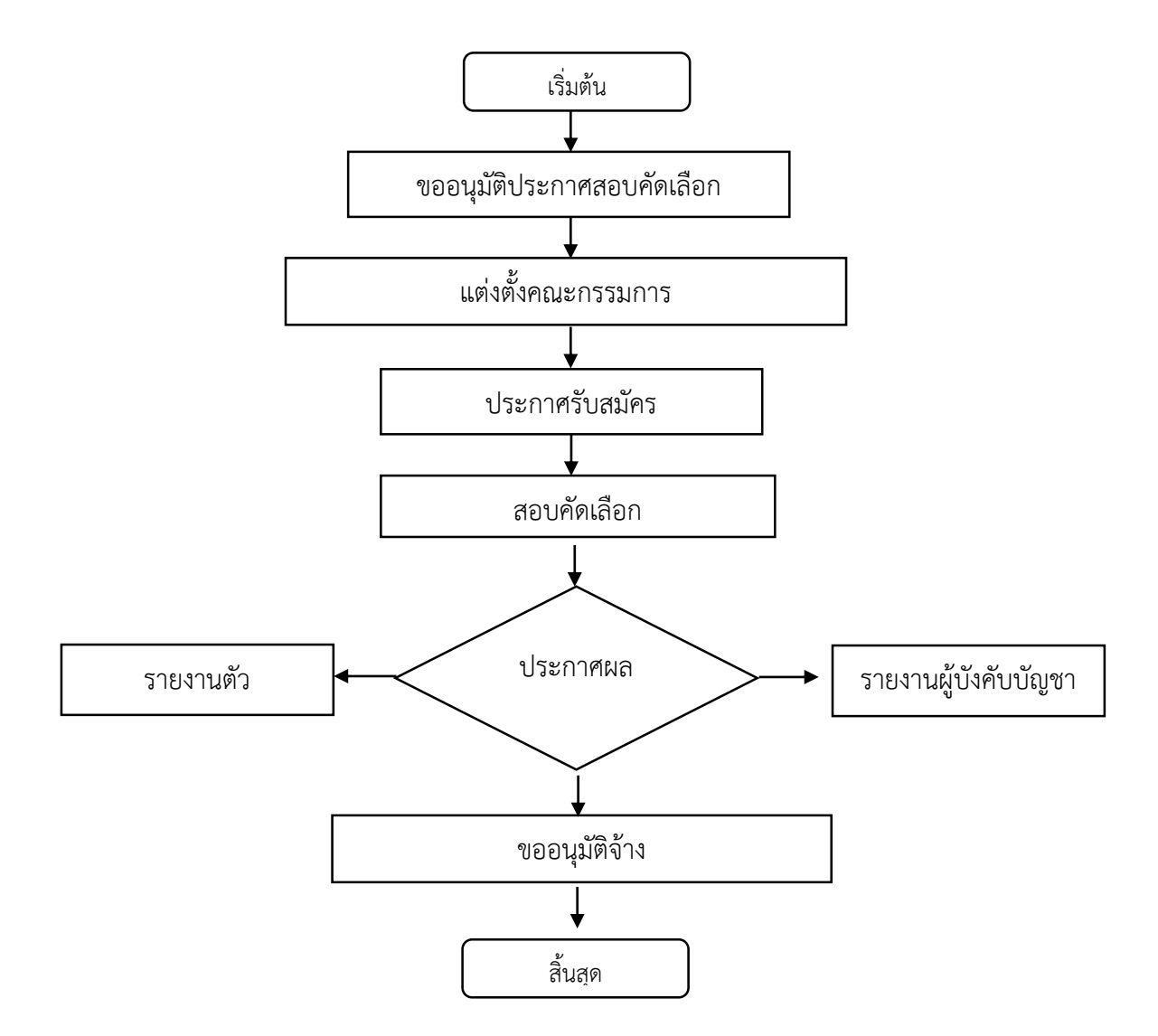

## 2.7 ขั้นตอนการรับสมัครบุคลากรเข้าปฏิบัติงาน

- 1. จัดท าขออนุมัติประกาศสอบ
- ๒. ประกาศรับสมัตรพร้อมกับขออนุมัติแต่งตั้งคณะกรรมการ และทำการสอบคัดเลือก
- 3. ประกาศผลการสอบคัดเลือก รายงานตัว และรายงานผลต่อผู้บังคับบัญชาทราบ
- 4. ขออนุมัติจ้างตามระเบียบพัสดุต่อไป

......................................................................

# 2.7 การเกษียณหนังสือออนไลน์

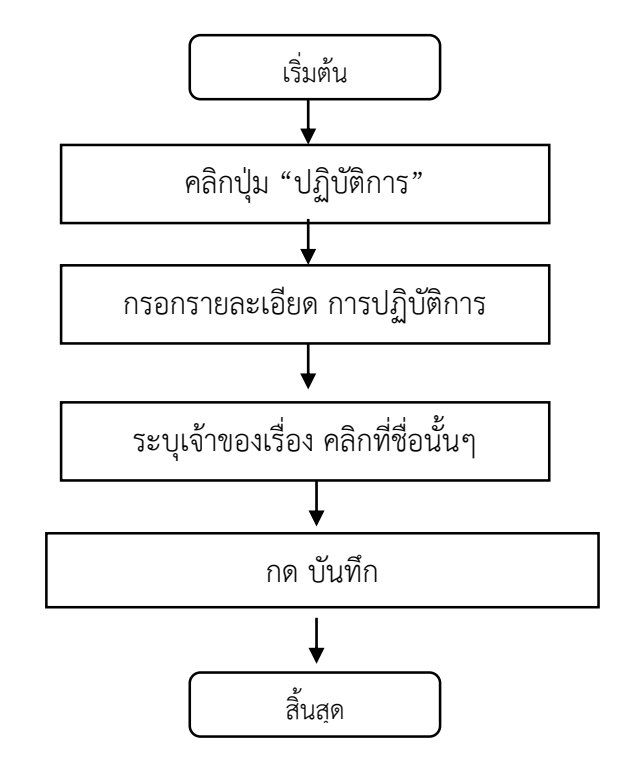

......................................................................